Contributions made by a newbie to the free desktop's "Empathy"

### **GNOME** for a Linux Beginner

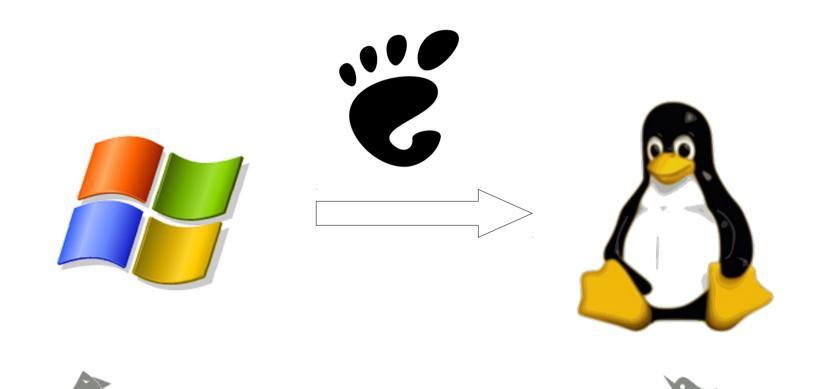

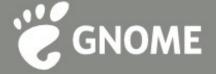

### My involvement with GNOME

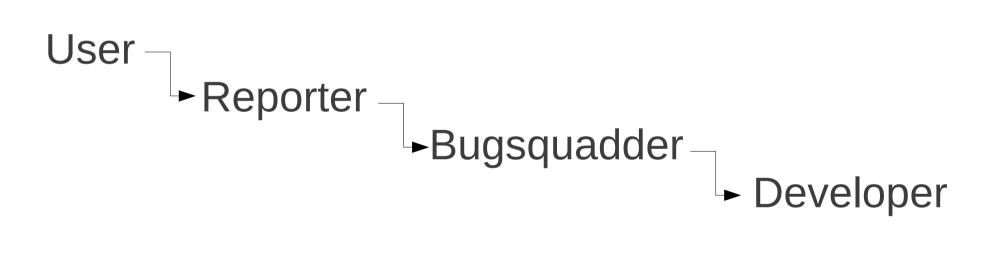

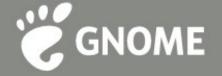

### Ohloh Statistics

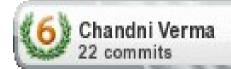

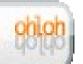

- → Empathy
  - October 2010 Present: 17 commits
- →Telepathy
  - February 2011 Present: 1 commit
- →Telepathy Idle
  - February 2011 Present: 1 commit
- **→GNOME** 
  - October 2010 Present: 3 commits

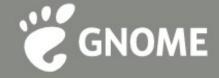

### What Empathy offers?

- Instant messaging
- Multi-user chats
- Supports accounts of multiple protocols
- One-to-one Voice and video chats
- File transfers
- Debug logs to assist bug reporting/resolution

# My Empathy Contributions :)

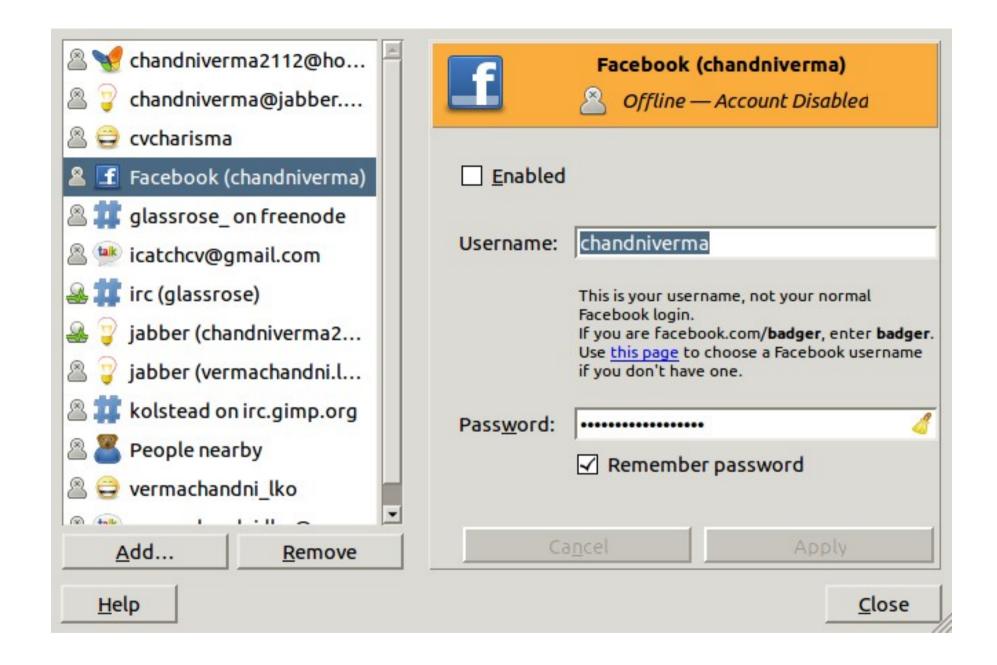

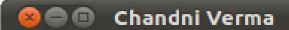

### Conversation Contact Edit Tabs Help

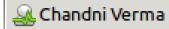

- Monday December 27 2010, 02:04 -

chandniverma2112@gmail.com: hey!

vermachandni.lko@gmail.com: long time. no chats...

how are you doing?

chandniverma2112@gmail.com: yea, missed u too...

chandniverma2112@gmail.com: i am good and a lot has happen in this while...

chandniverma2112@gmail.com: m planning to come over to your place this weekend. Will that be cool on your end?

Me: yea, absolutely! what would be a better way to spend the weekend other than with you.

Chandni Verma: cool then! done!

Me: will be waiting! take care until then. c ya!

Chandni Verma: c ya!

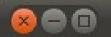

### private-chat-ae411acd-f287-42d3-8fc1-f2b979ac36d6@

### Conversation Contact Edit Tabs Help

private-chat-ae411acd-f287-42d3-8fc1-f2b979ac36d6@groupchat.google....

- Monday December 27 2010, 03:14 -

Me: Hi!

chandni verma: heya! i'm in a

group chat!

Chandni: hi guys! i'm here~

Me: Cool, so let's plan a surprise

farewell party for Ira!

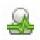

Chandni Available

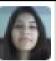

chandni verma

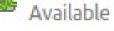

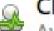

Chandni Verma

Available

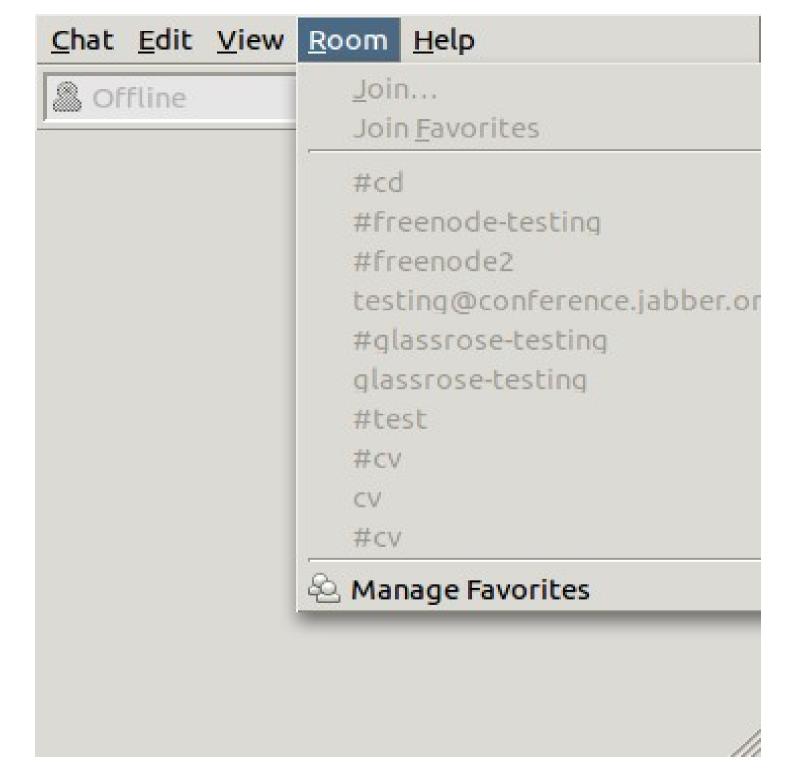

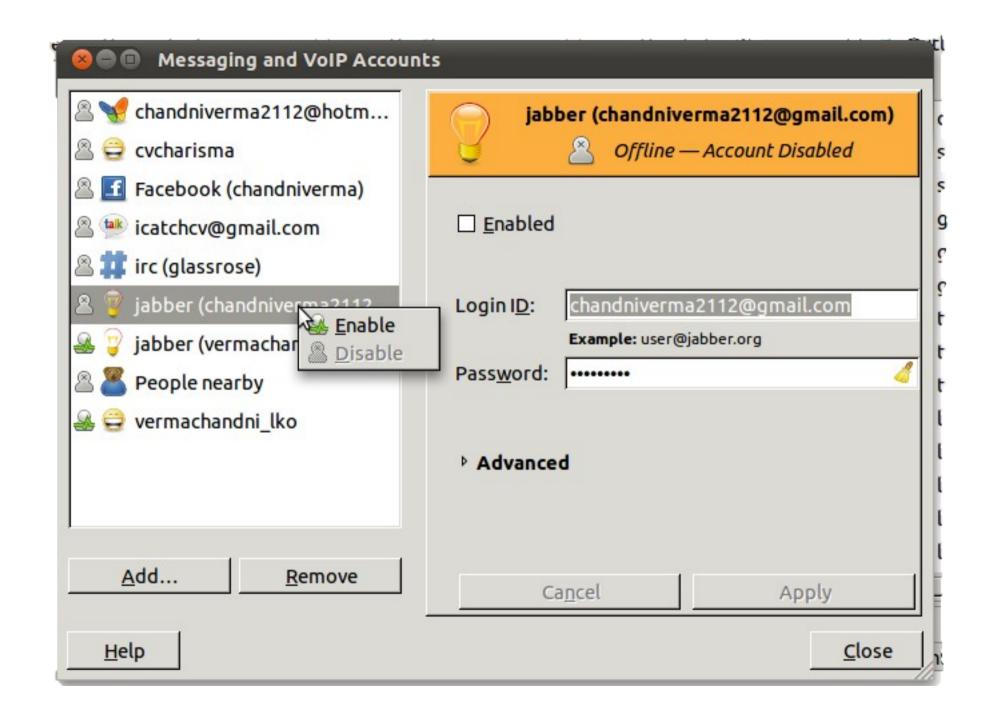

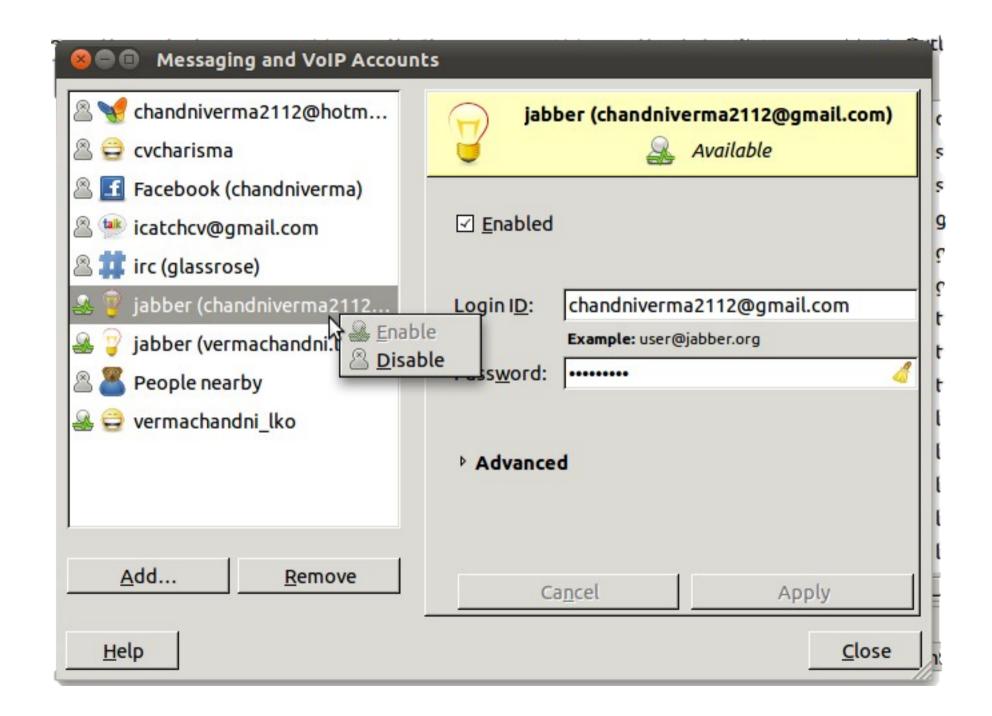

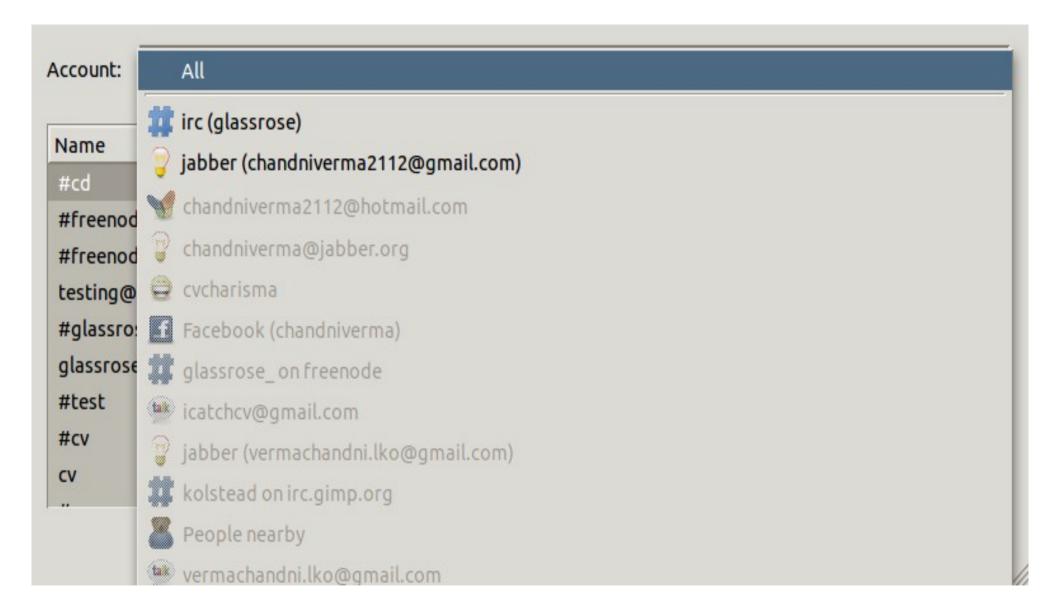

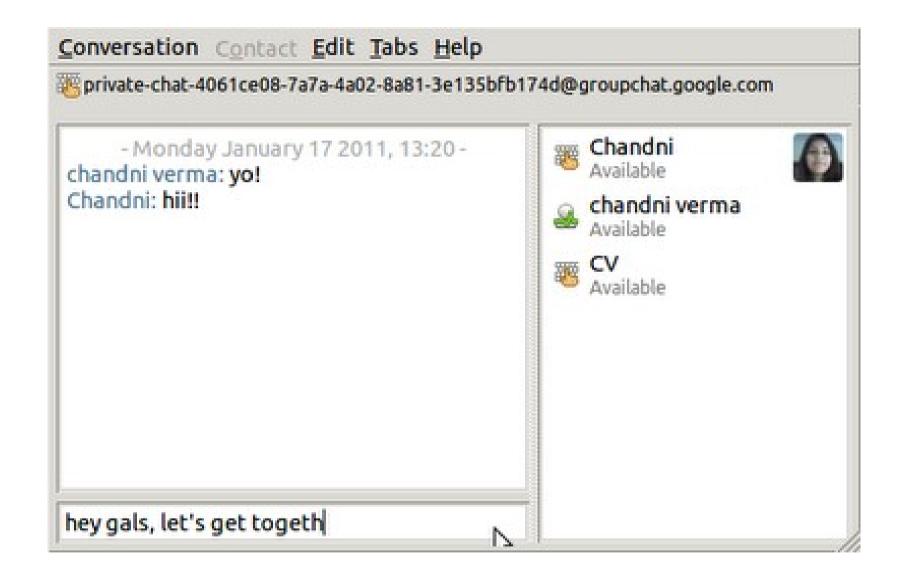

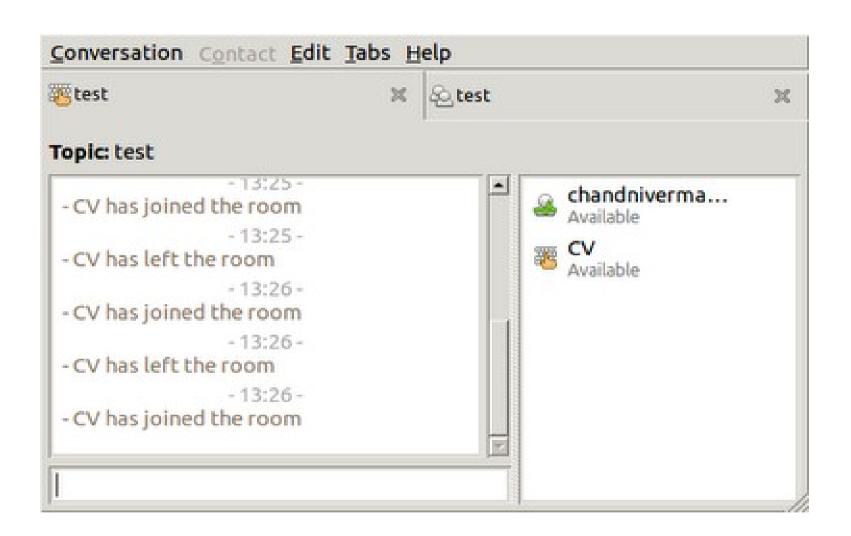

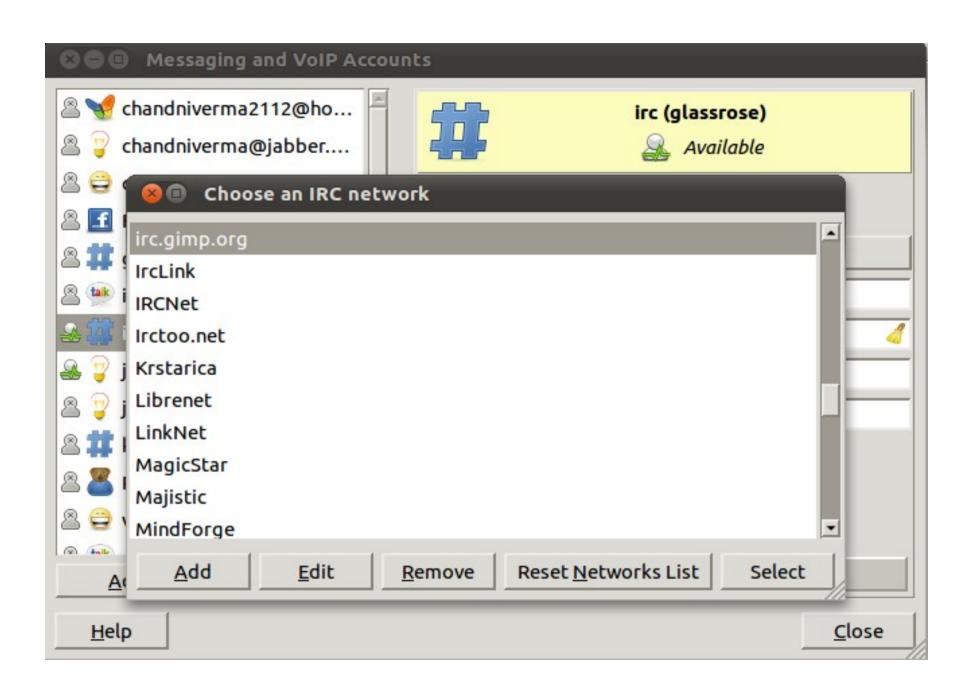

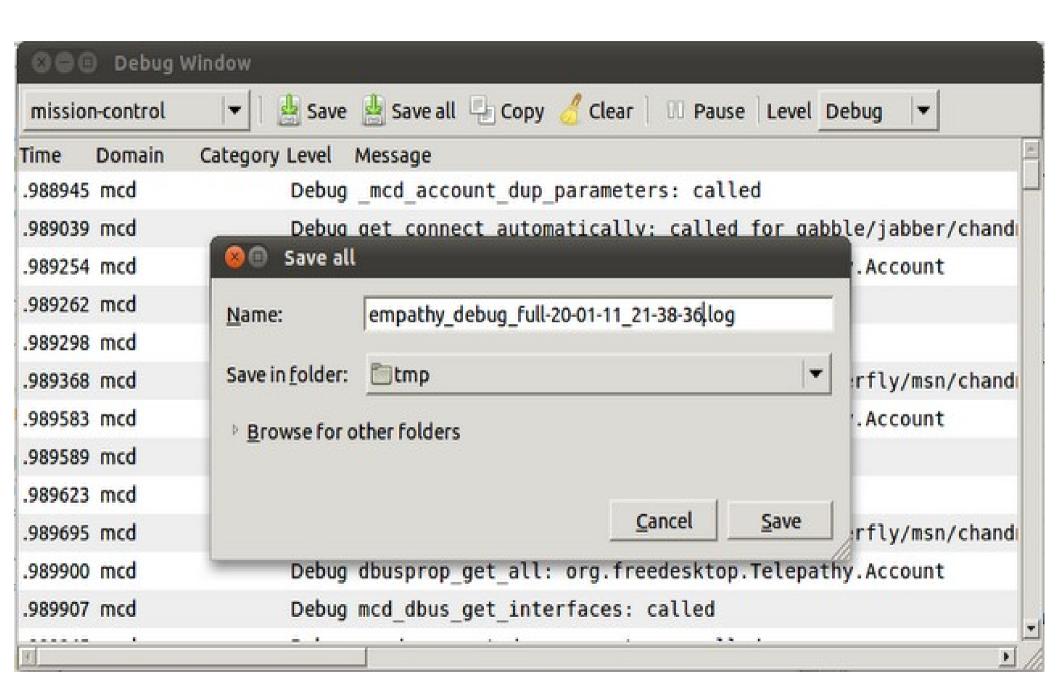

# GNOME Outreach Program for Women Internships

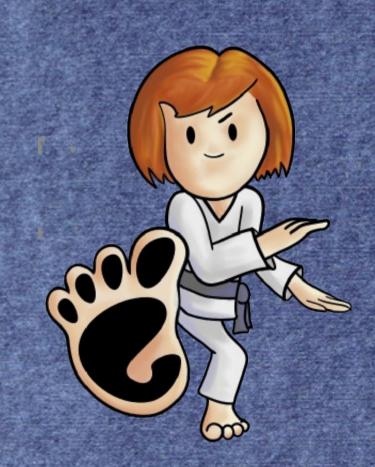

### Why is GOPW so awesome

- Inspired by Google Summer of Code
- Motive balancing the gender ratio of the community
- Removes the fear of competing in a field "not meant for women" and with men who are stereotyped as "technical".
- Cleaning up the communityhttp://geekfeminism.wikia.com/wiki/Category:Women\_in\_Open\_Source http://live.gnome.org/CodeOfConduct

Opening opportunities to work from home for women.

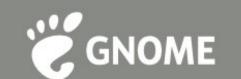

# How can we create maximum awareness about it

- →Email invitations to the past year participants
- →Create Google groups
- →Get advertisements posted on feeds and blogs outside the GNOME world but with a large technical audience
- →Getting more supporters of GNOME and be open to receive support in non-monitory ways focusing on outreach and increasing mutual recognition

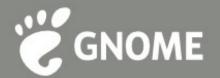

## Time for some action?

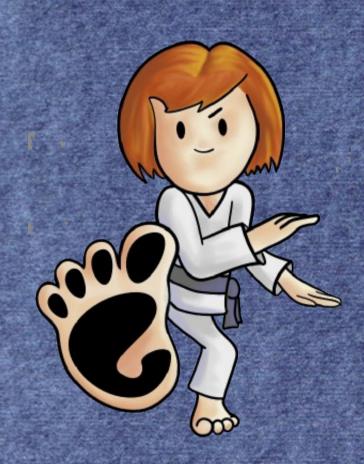

# Let's see live demonstrations of some of my branches (some are not yet merged upstream)-

- Leave/Join Chat, /part command
- /nick command works only for accounts supporting it
- Save all button in Debug Window
- Contact blocking and report abuse(which I rebased for Danielle)

and a later to the same and the later and a later to the same and the later to the later to the

 Account Manager could not be contactedruntime error display dialog

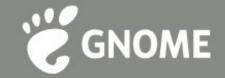

### Want to get quickly started?

http://live.gnome.org/QuickStart

- →Find your favorite GNOME application's page on http://live.gnome.org
- →Report bugs/ Pick up ones you want to fix from your bugzilla
- →Get the source code
- →Get the reference manuals for common libraries http://library.gnome.org/devel/
- →Log in to the application's IRC channel for quick and procise assisting links

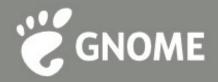

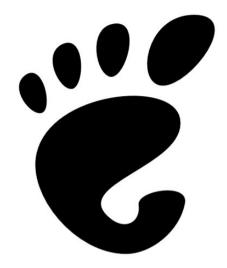

# Change the world!!! Get Known!

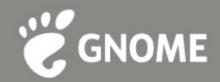

Thank You!

Chandni Verma (IRC nick: glassrose)